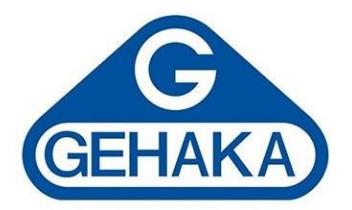

# **Manual de Instruções**

Linha de Condutivímetros CG

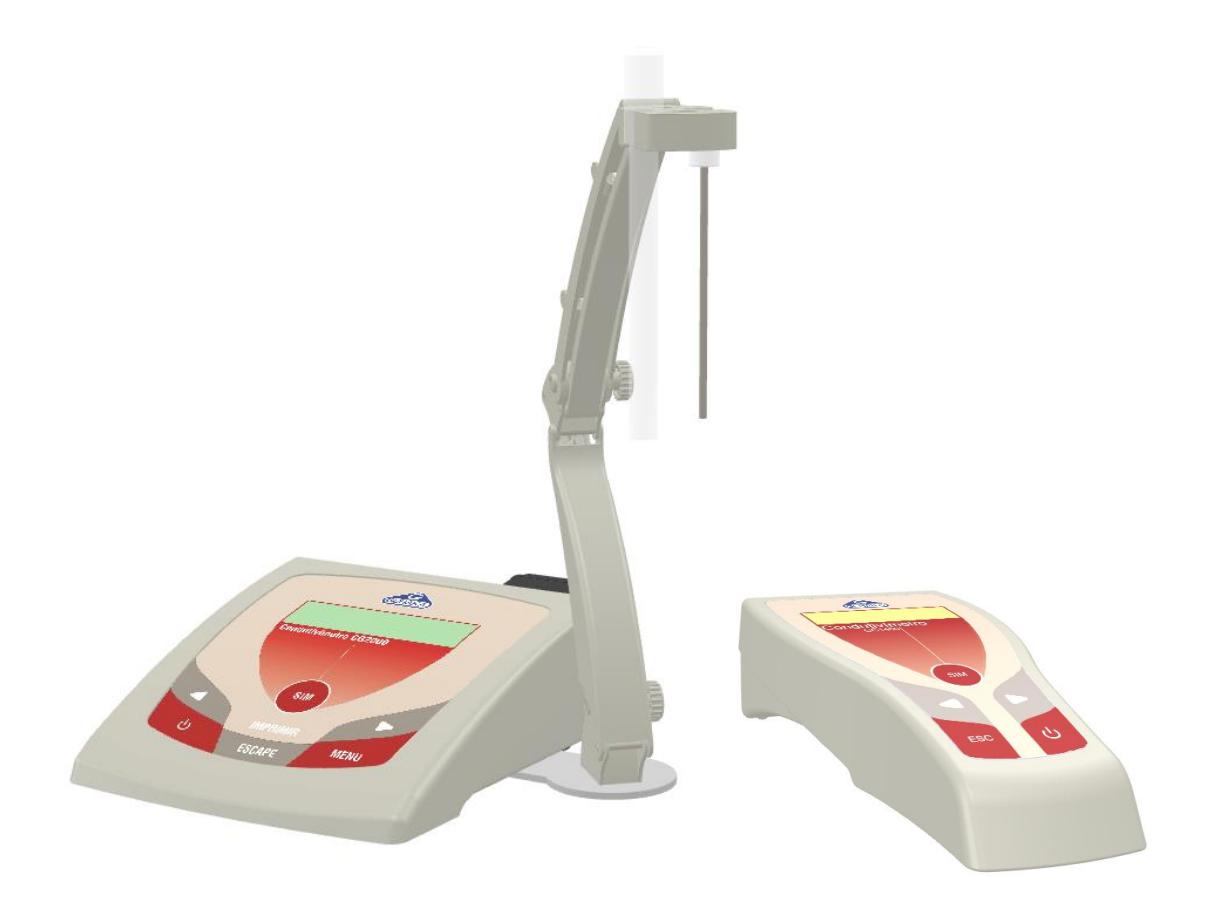

Última revisão 27/08/2024 Versão CG1400 3.02.001 Versão CG2000 6.20.005

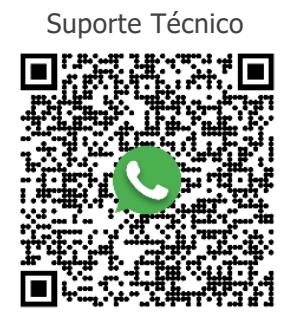

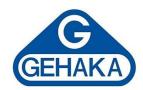

### <span id="page-1-0"></span>**SUMÁRIO**

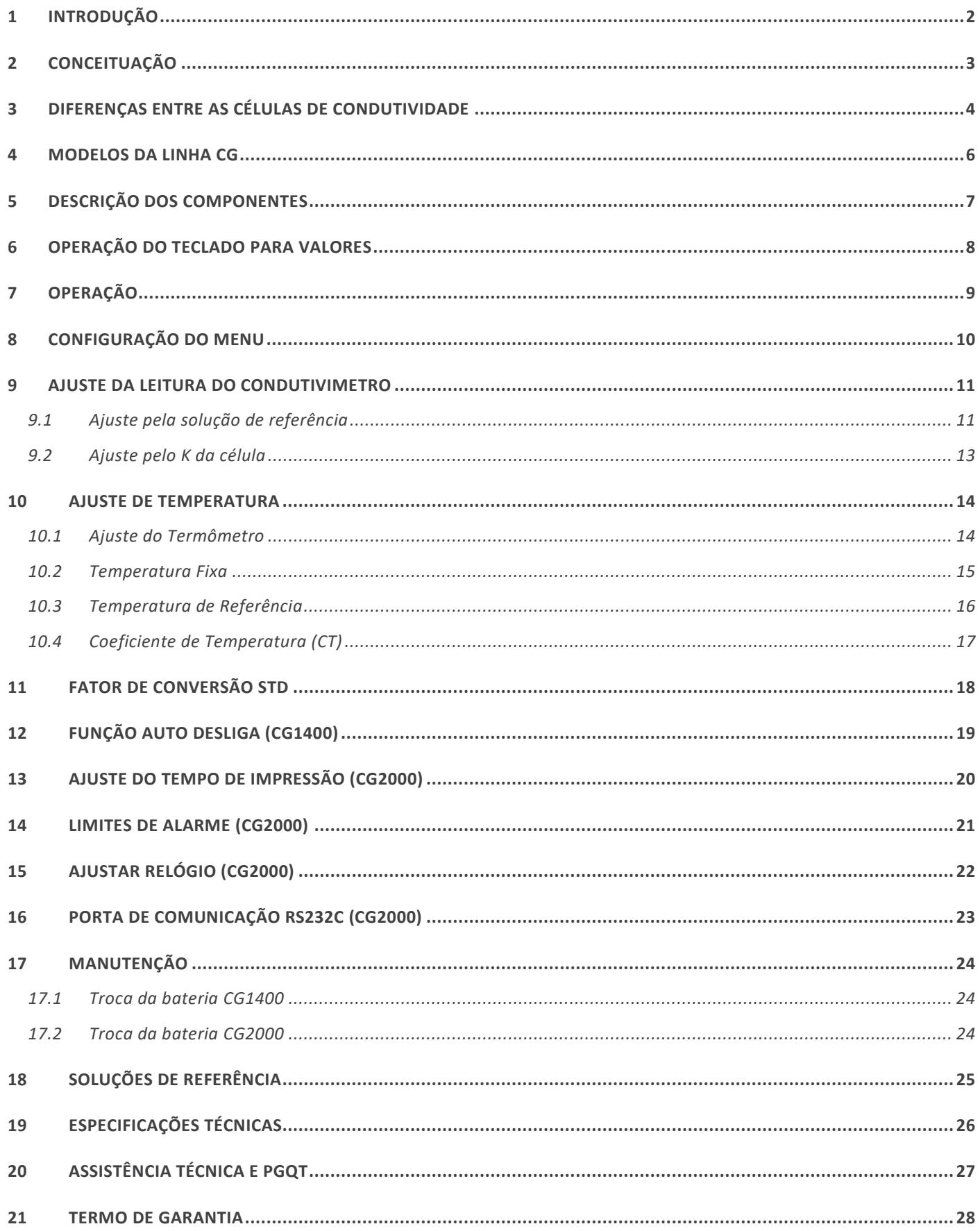

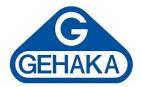

### <span id="page-2-0"></span>**1 INTRODUÇÃO**

A Linha CG de condutivímetros da Gehaka representa uma solução avançada e precisa para a medição de condutividade em diversas aplicações industriais, laboratoriais e de tratamento de água. Desenvolvidos com tecnologia de ponta e projetados para atender às exigências mais rigorosas, os condutivímetros da Linha CG são ideais para o monitoramento da qualidade da água, controle de processos industriais, pesquisas científicas e outras aplicações que demandam precisão e confiabilidade.

Os condutivímetros da Linha CG medem a condutividade elétrica, um parâmetro crítico para determinar a quantidade de sólidos dissolvidos em líquidos e para avaliar a pureza de soluções aquosas, combinando a possibilidade de medição de condutividade, resistividade, sólidos totais dissolvidos e temperatura de uma amostra. Essa linha oferece uma ampla faixa de medição, que abrange desde baixas condutividades em águas puras e ultrapuras até altas condutividades em soluções concentradas. Além disso, os instrumentos são equipados com funcionalidades de compensação automática de temperatura, garantindo medições precisas mesmo em condições variáveis.

Os equipamentos são robustos, de fácil operação, e acompanham uma interface intuitiva que facilita o acesso às funções avançadas. Com calibração personalizável, os condutivímetros da Linha CG asseguram que suas medições estejam sempre dentro dos padrões exigidos pelas normas técnicas e regulatórias.

Este manual tem como objetivo fornecer orientações detalhadas sobre a instalação, operação e manutenção dos condutivímetros da Linha CG, garantindo que os usuários possam explorar ao máximo a capacidade técnica e a precisão que esses instrumentos oferecem.

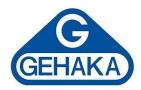

### <span id="page-3-0"></span>**2 CONCEITUAÇÃO**

Para utilizar um condutivímetro de forma eficaz, é importante compreender alguns termos básicos:

- **Condutividade Elétrica:** É a capacidade de uma solução aquosa de conduzir corrente elétrica. Essa propriedade depende da presença de íons na solução e da sua concentração. Quanto mais íons presentes, maior será a condutividade.
- **Célula de Condutividade:** É a parte do condutivímetro que entra em contato direto com a solução e contém os eletrodos que permitem a passagem da corrente elétrica.
- **Fator de Célula (K da célula):** É uma constante que depende das características geométricas da célula de condutividade. Esse fator é utilizado na calibração do condutivímetro para garantir leituras precisas.
- **Calibração:** É o processo de ajustar o condutivímetro para que ele forneça leituras precisas. Geralmente, isso é feito usando soluções padrão com condutividades conhecidas (materiais de referência). Caso seja necessário a Gehaka possui um escopo de soluções disponíveis para cotação.
- **Temperatura:** A condutividade elétrica é afetada pela temperatura da solução. Portanto, os condutivímetros da Linha CG possuem compensação automática de temperatura que pode ser ajustada para corrigir as leituras de acordo com a temperatura da solução.
- **Compensação Automática de Temperatura (ATC):** Função que ajusta automaticamente as leituras de condutividade para a temperatura padrão de referência, geralmente 25°C, para garantir precisão nos resultados.

### **Por que a condutividade é importante?**

A condutividade é importante porque nos diz muito sobre a **pureza** ou a **composição química** de uma solução. Entender esse termo é essencial para realizar medições corretas e garantir que os resultados obtidos sejam precisos e confiáveis.

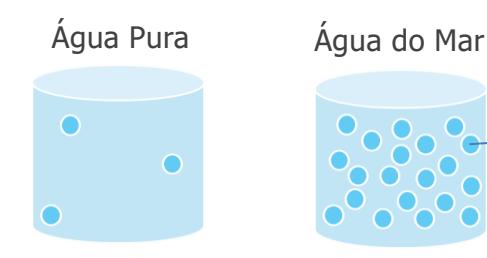

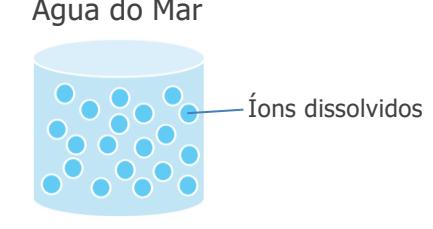

Baixa condutividade Alta condutividade

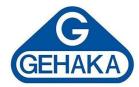

Charles Contract of Charles Contract of Charles

### <span id="page-4-0"></span>**3 DIFERENÇAS ENTRE AS CÉLULAS DE CONDUTIVIDADE**

As células de condutividade diferenciam-se principalmente por três características: o material dos eletrodos, o design da célula e o fator de célula (ou constante da célula, representado pela letra "K"). Abaixo encontram-se as especificações das células disponibilizadas pela Gehaka.

### **Valores de K Comuns:**

- $K = 0,1$  cm<sup>-1</sup>: Usada para medições de condutividade muito baixa (água ultrapura, por exemplo).
- $\cdot$  K = 1,0 cm<sup>-1</sup>: Usada para medições de condutividade média, adequada para a maioria das aplicações padrão. **Essa célula é disponibilizada como padrão de fábrica**.
- $K = 10$  cm<sup>-1</sup>: Usada para medições de condutividade alta (soluções concentradas de sais, ácidos ou bases).

### **Como escolher a melhor célula de condutividade para sua análise?**

1º) Defina a faixa de condutividade

- Para soluções de **baixa condutividade** (água pura ou deionizada), uma célula com um K menor (como  $K = 0.1$  cm<sup>-1</sup>) é ideal.
- Para soluções de **condutividade moderada** (águas potáveis, efluentes industriais diluídos), uma célula com  $K = 1.0$  cm<sup>-1</sup> é geralmente adequada.
- Para soluções de **alta condutividade** (soluções concentradas), uma célula com K maior (como  $K = 10$  cm<sup>-1</sup>) é necessária.

Utilize a tabela abaixo para definir qual a melhor célula para o seu processo, baseando principalmente a incerteza que seu processo permite.

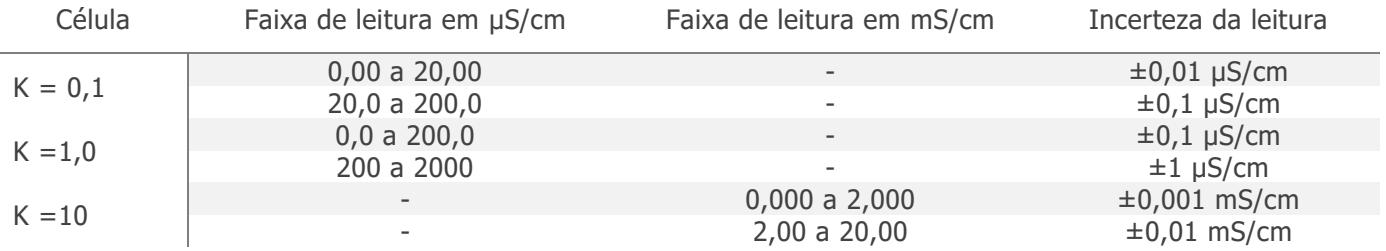

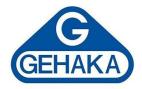

2º) Defina o tipo de solução

- Águas de processo industrial ou soluções químicas podem exigir materiais de eletrodos mais resistentes, como platina.
- Águas ultrapuras usadas em laboratórios requerem células com  $K = 0,1$  cm<sup>-1</sup> e materiais que minimizam a contaminação, como platina ou aço inoxidável.

Ao entender esses fatores, você pode escolher a célula de condutividade que proporcionará os resultados mais precisos e confiáveis para sua aplicação específica.

Para informações mais detalhadas sobre a utilização entre em contato com nossa equipe especializada:

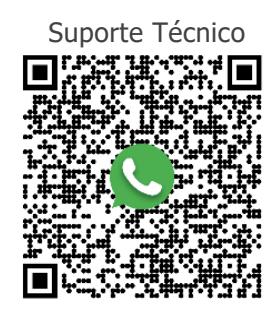

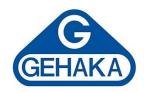

### <span id="page-6-0"></span>**4 MODELOS DA LINHA CG**

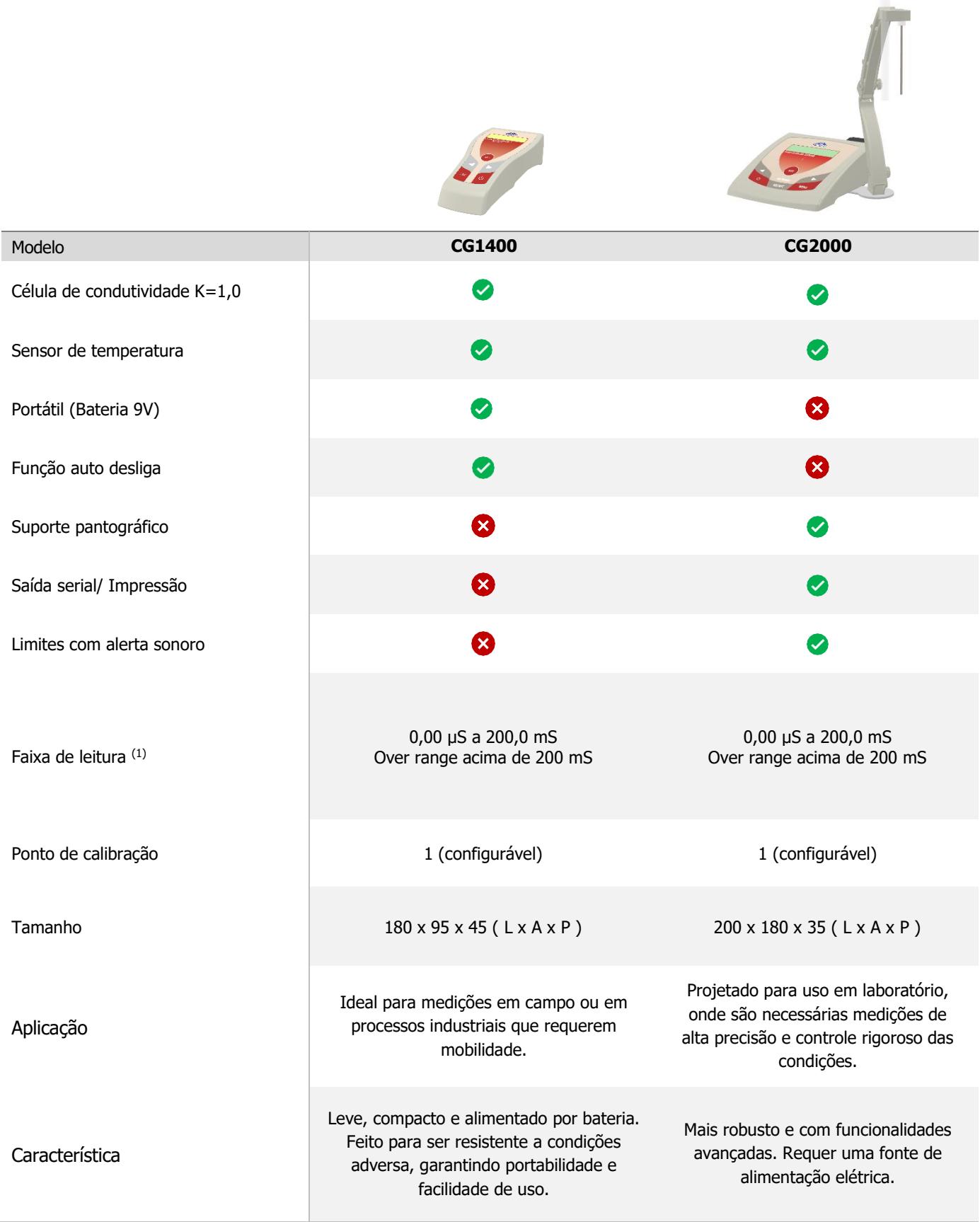

(1) A faixa de leitura varia de acordo com a célula utilizada.

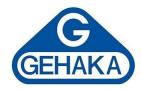

### <span id="page-7-0"></span>**5 DESCRIÇÃO DOS COMPONENTES**

Descrição dos componentes da Linha CG

- **1. Display LCD:** tecnologia de exibição que produz caracteres visíveis.
- **2. Suporte Pantográfico(2)**: Utilizado para sustentar a célula de condutividade e o sensor de temperatura.
- **3. Tecla Sim:** Confirma a execução de uma operação. Ao pressioná-la, congela a leitura.
- **4. Setas:** Permitem ao usuário percorrer os menus.
- **5. Tecla Liga/Desliga:** Inicialização do equipamento ou desligamento seguro.
- **6. Tecla Escape:** Responsável por retornar uma operação.
- **7. Tecla Imprime(2)**: Envia pela saída serial o valor/unidade indicado no display.
- **8. Tecla Menu(2)**: Responsável pelo acesso ao menu de configurações.
- **9. Conector da Fonte(2)**: Local para a conexão da fonte chaveada.
- **10. Conector BNC:** Local para conexão da célula de condutividade.
- 11. Conector RCA: Conector para o sensor de temperatura PT1000.
- **12. Conector RS232(2)**: conector utilizado para a transmissão serial de dados para o computador ou impressora.

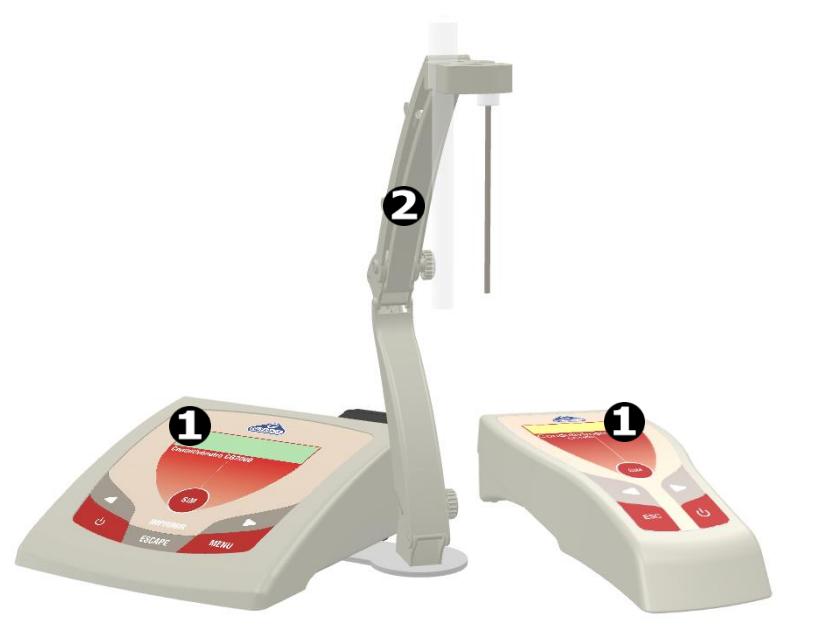

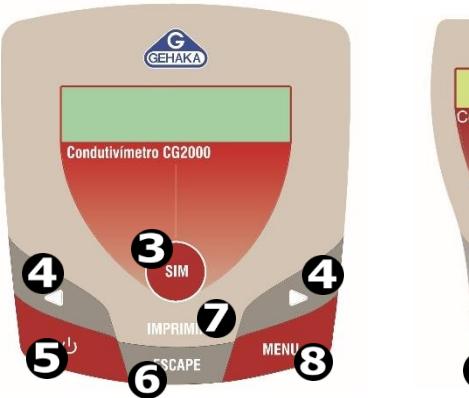

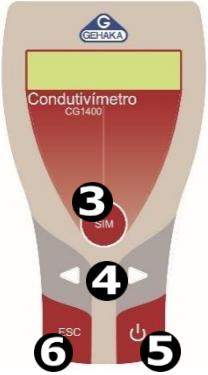

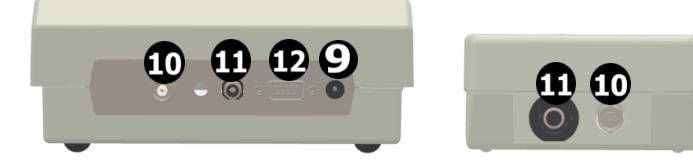

(2) Apenas para o modelo CG2000.

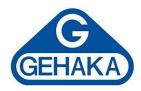

### <span id="page-8-0"></span>**6 OPERAÇÃO DO TECLADO PARA VALORES**

As teclas do condutivímetro assumem funções diferentes dependendo do ponto onde você se encontra. Uma das funções é a de informar (digitar) um valor no equipamento.

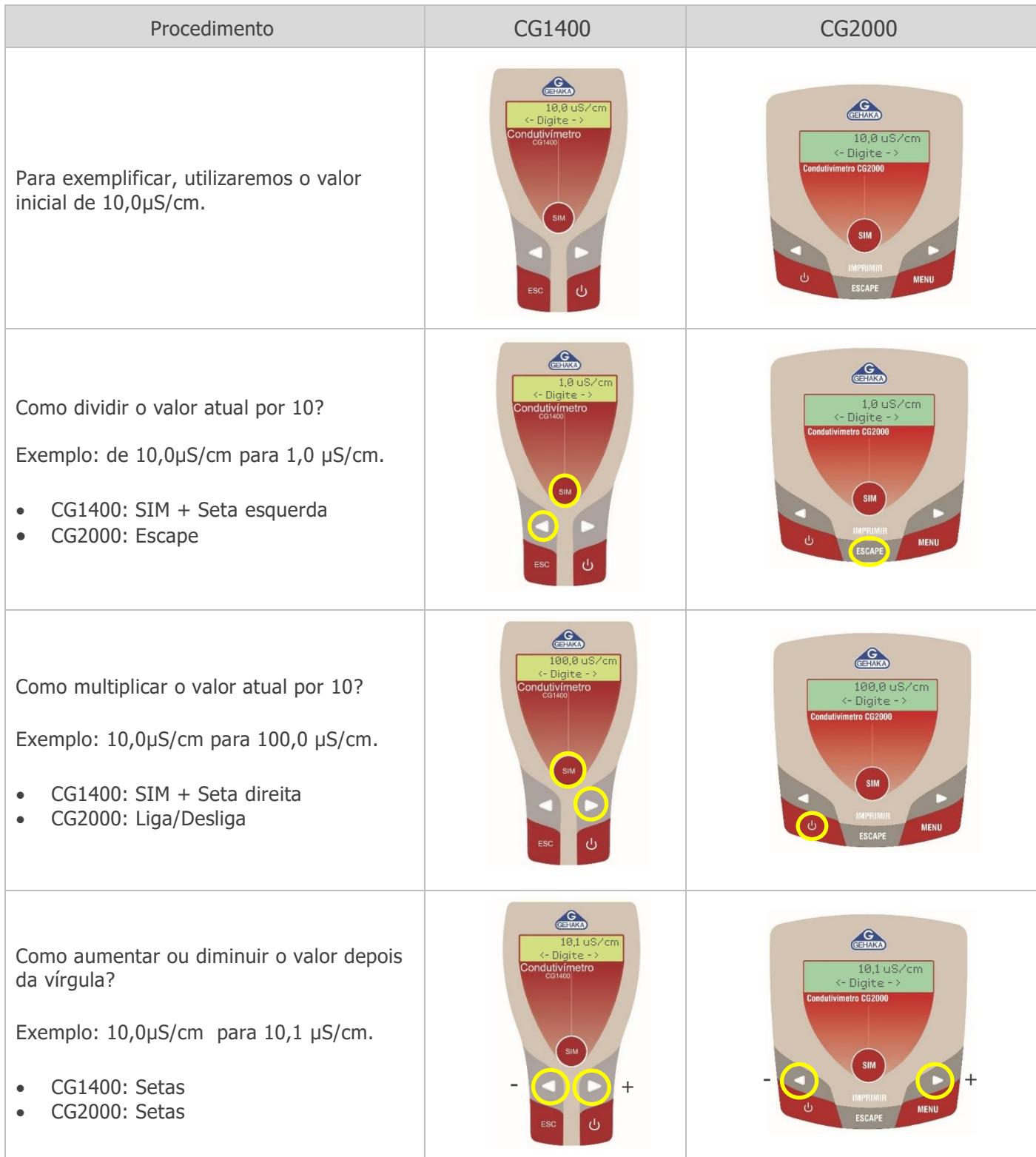

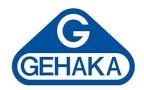

### <span id="page-9-0"></span>**7 OPERAÇÃO**

Procedimento de operação do condutivímetro

- 1. Conecte a célula de condutividade ao conector BNC no painel traseiro. Lembre-se de remover a proteção que eventualmente esteja colocada na ponta da célula de condutividade.
- 2. Conecte o sensor de temperatura no conector RCA no painel traseiro. Se o sensor de temperatura não for conectado o equipamento passará a indicar o valor da "Temperatura Fixa" que foi ajustado. Consulte o [item 10.2.](#page-15-0)
- 3. Selecione o botão liga/desliga e aguarde o ciclo de autodiagnóstico. Durante esse período aparecerá no display a versão do firmware.
- 4. Posicione o eletrodo de forma que a ponta do eletrodo fique imersa dentro da solução que se deseja determinar a condutividade. Aguarde a estabilidade indicada por um sinal de igual (=) que aparece à esquerda da leitura de condutividade. O nível de amostra deverá ser o suficiente para cobrir os furos que existem na lateral da célula.
- 5. Após cada medição, enxágue bem a célula com água deionizada ou destilada ou com solvente específico para o produto que foi utilizado. Nunca introduza escovas entre as placas de medição da célula localizada na ponta do eletrodo para não as danificar.
- 6. No display aparecerá a indicação de condutividade em μS/cm e a temperatura da solução. No caso do CG2000, se a impressora (opcional) estiver conectada basta acionar a tecla (imprime) para imprimir um relatório da leitura.
- 7. Por ser um equipamento Auto Range, a escala é trocada automaticamente, para múltiplos e submúltiplos de cada unidade sem a intervenção do operador (de μS para mS, por exemplo). Uma vez calibrada a escala de condutividade com a solução padrão, todas as demais escalas estarão calibradas.

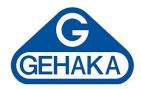

### <span id="page-10-0"></span>**8 CONFIGURAÇÃO DO MENU**

Os condutivímetros da marca Gehaka são disponibilizados com um menu vasto e intuitivo, que disponibiliza toda a configuração para a análise. Abaixo encontram-se as funcionalidades de cada modelo. Para acessar basta ligar o equipamento e selecionar a tecla destacada abaixo.

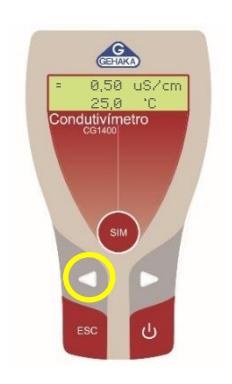

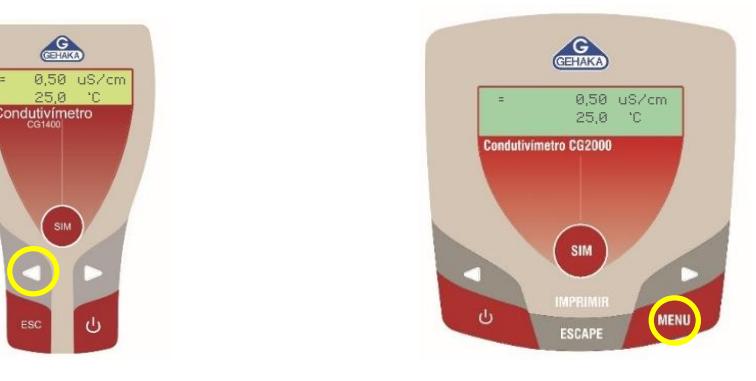

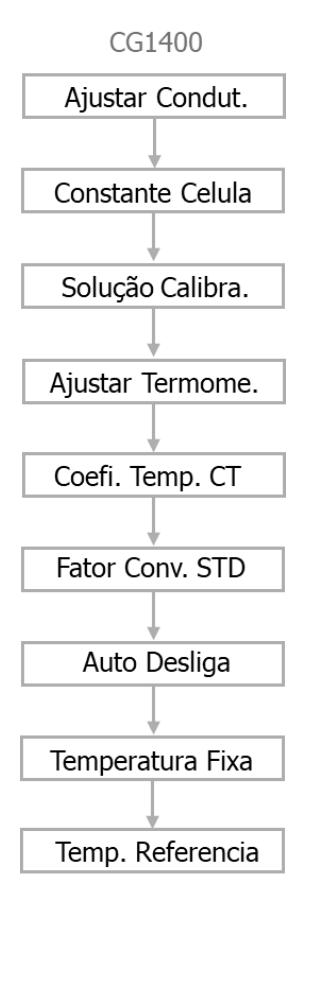

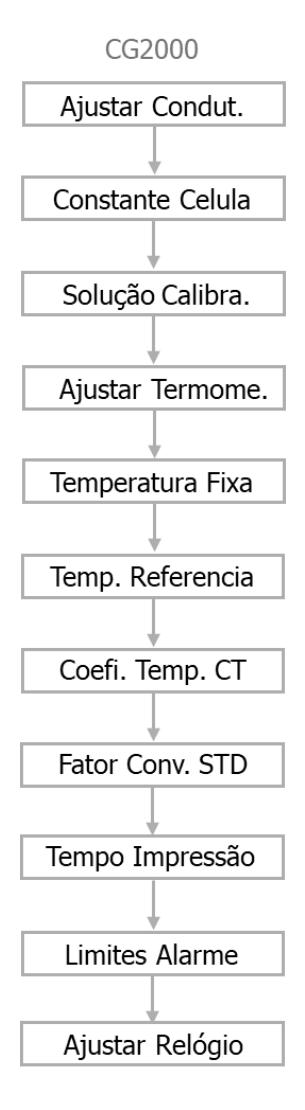

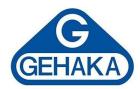

### <span id="page-11-0"></span>**9 AJUSTE DA LEITURA DO CONDUTIVIMETRO**

Para garantir o melhor desempenho do condutivímetro, é fundamental ajustá-lo regularmente, permitindo que a escala de condutividade do instrumento corresponda precisamente ao sinal da célula em uso. Recomenda-se realizar esse procedimento pelo menos uma vez por semana ou com maior frequência, conforme a necessidade, para assegurar a precisão das medições e a confiabilidade dos resultados obtidos. Para isso, demonstraremos 2 métodos de ajuste:

- 1. Ajuste pela solução de condutividade conhecida (mais recomendado);
- 2. Ajuste pelo K da célula.

### <span id="page-11-1"></span>**9.1 Ajuste pela solução de referência**

Neste método é necessário utilizar uma solução de condutividade conhecida para determinar o K da célula. Recomendamos o uso da solução padrão que acompanha o condutivímetro de 1.413 μS/cm.

- 1. Entre no menu do equipamento.
- 2. Procure pelo item "Solução Calibra" utilizando as setas.
- 3. Selecione a tecla "SIM".
- 4. Escolha o valor que se encontra no certificado da solução (Ex: 1412,9 μS/cm).
- 5. Caso necessário, utilize o [item 6.](#page-8-0) do manual para auxiliar na escolha do valor.
- 6. Selecione "SIM" para confirmar no CG2000 e "ESC" no CG1400.

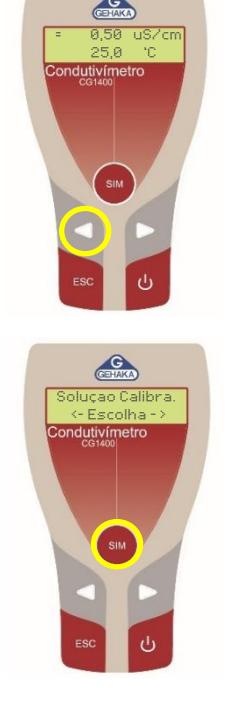

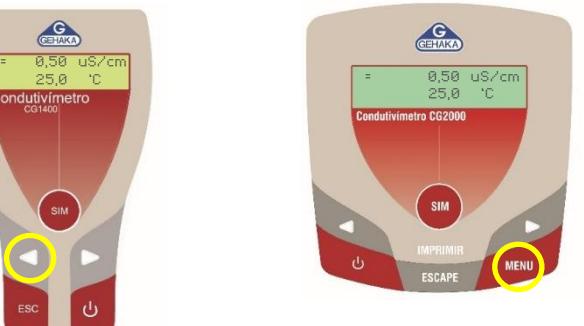

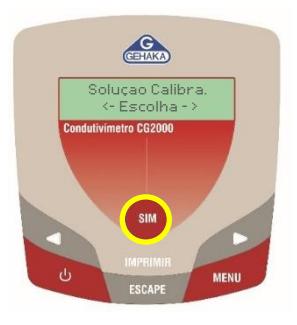

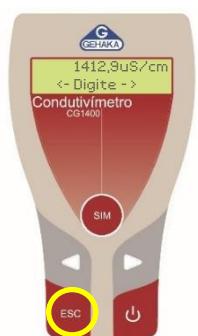

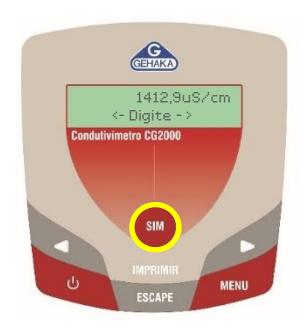

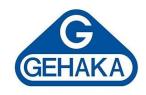

- 7. Entre no menu do equipamento novamente e selecione "Ajustar Condut."
- 8. Tecle "SIM" para acionar.
- 9. Aparecerá a mensagem "Coloque Sensor na Solu. Padrão". Nesse momento é necessário colocar o termômetro e a célula de condutividade na solução de referência.
- 10. Após a célula estar completamente imersa na solução, tecle "SIM".
- 11. Aparecerá a mensagem "Aguarde... Processando". Nesse momento o condutivímetro analisará a solução e efetuará o ajuste.
- 12. O condutivímetro deve demonstrar a mensagem "Recalibrado com Sucesso" em seu display. Caso contrário (falha na recalibração), verifique se a solução está contaminada ou se a célula não foi higienizada corretamente.

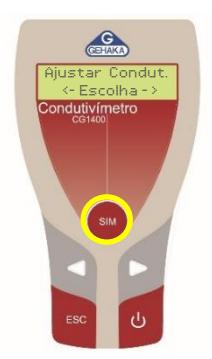

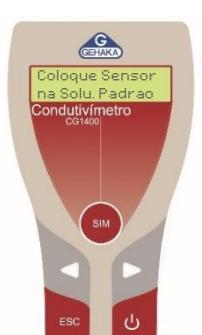

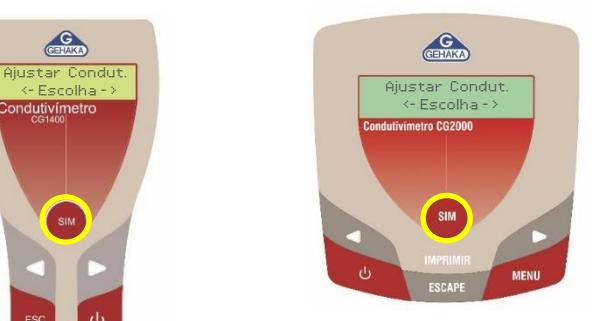

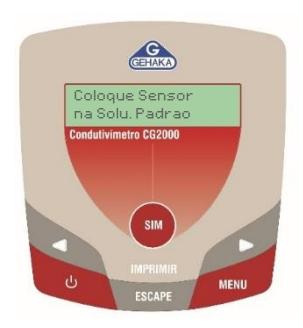

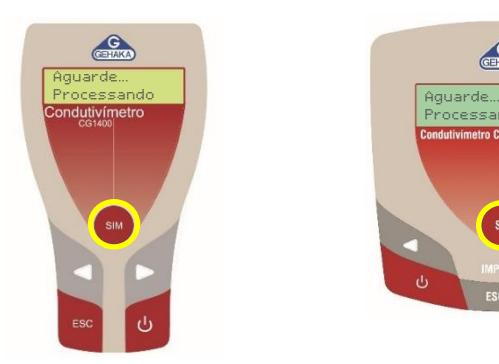

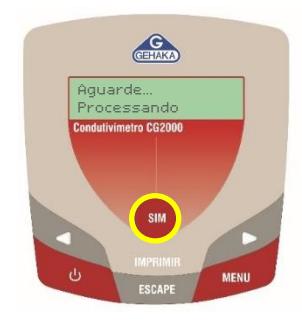

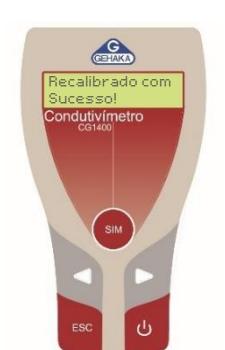

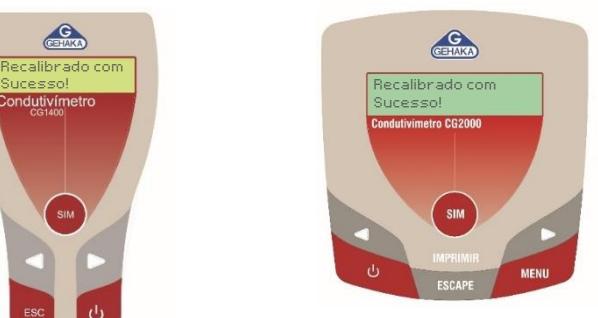

## **Atenção!**

Durante o ajuste, enxágue o sensor com água deionizada ou destilada antes de colocá-lo na solução de calibração. Com isto evita-se sua contaminação. Nunca introduza o sensor dentro do frasco da solução padrão, sempre dispense a solução em outro frasco em quantidade suficiente para cobrir o orifício lateral do sensor. Jamais guarde o sensor sem antes efetuar sua limpeza.

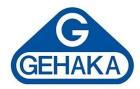

### <span id="page-13-0"></span>**9.2 Ajuste pelo K da célula**

Para utilizar este método é necessário que o valor do K da célula seja conhecido, através de um certificado ou determinado em rotina no laboratório.

- 1. Entre no menu do equipamento.
- 2. Procure pelo item "Constante Célula" utilizando as setas.
- 3. Selecione a tecla "SIM".
- 4. Escolha o valor que se encontra no certificado da solução (Ex: 0,956).
- 5. Caso necessário, utilize o [item 6.](#page-8-0) do manual para auxiliar na escolha do valor.
- 6. Selecione "SIM" para confirmar no CG2000 e "ESC" no CG1400.
- 7. Após isso o equipamento está ajustado de acordo com a constante da célula.

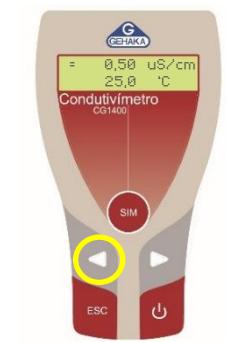

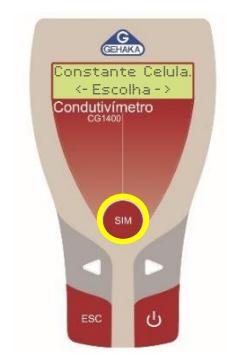

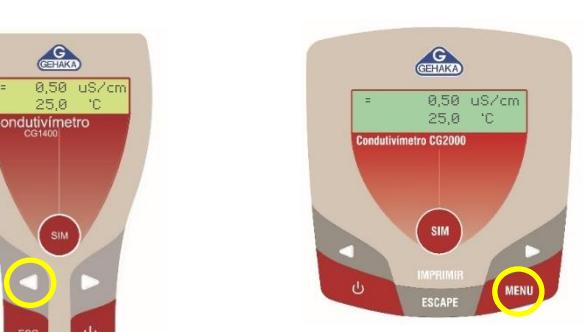

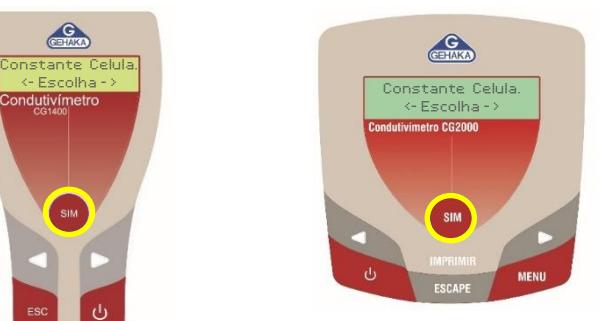

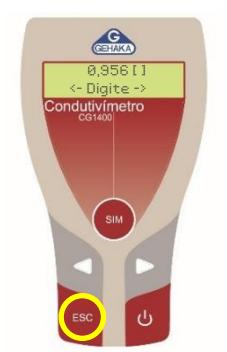

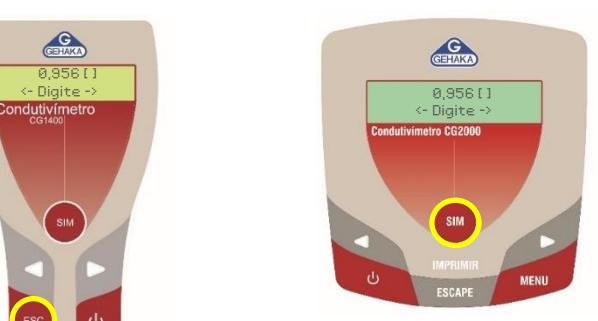

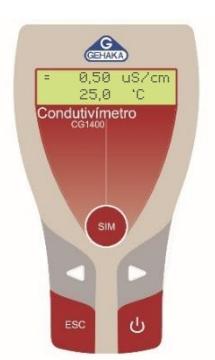

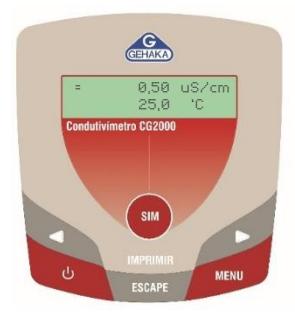

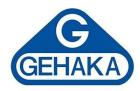

### <span id="page-14-0"></span>**10 AJUSTE DE TEMPERATURA**

A temperatura é um fator essencial na leitura de condutividade, pois ela influencia diretamente a precisão dos resultados. A condutividade de uma solução pode variar significativamente com mudanças de temperatura, ou seja, ajustes apropriados são necessários para garantir medições corretas. Utilizar um sensor de temperatura calibrado e um termômetro de referência de qualidade é crucial para minimizar erros, assegurando que os resultados obtidos reflitam com precisão a condutividade da amostra analisada.

### <span id="page-14-1"></span>**10.1 Ajuste do Termômetro**

Este ajuste deve ser realizado com o sensor de temperatura e o termômetro de referência imersos em um meio aquoso a uma temperatura estável, como a temperatura ambiente. Vale destacar que qualquer erro presente no termômetro de referência será transferido para o termômetro do condutivímetro. Portanto, é fundamental utilizar um instrumento de alta qualidade, calibrado e com certificação.

- 1. Entre no menu do equipamento.
- 2. Procure pelo item "Ajustar Termome." utilizando as setas.
- 3. Selecione a tecla "SIM".
- 4. Coloque o sensor de temperatura dentro de um frasco com água em conjunto com um termômetro.
- 5. Utilize as setas para colocar o valor que aparece no termômetro padrão em seu condutivímetro.
- 6. Selecione "SIM" para concluir o ajuste.
- 7. Seu equipamento está pronto para uso.

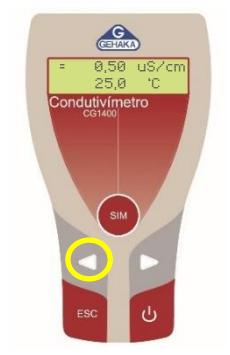

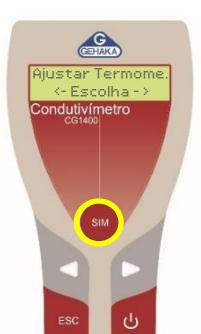

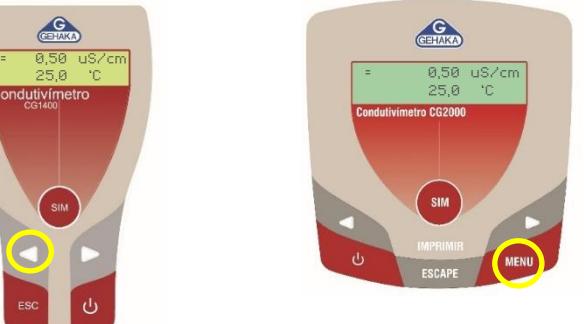

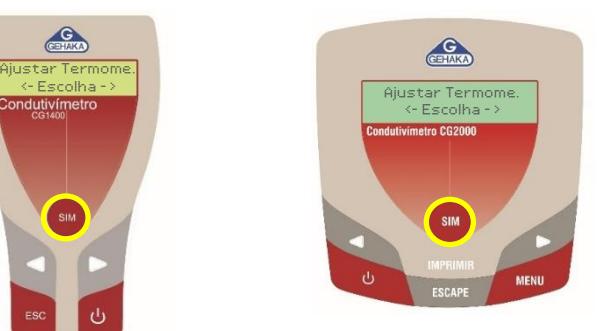

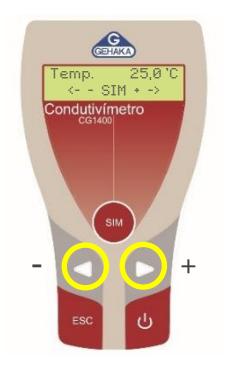

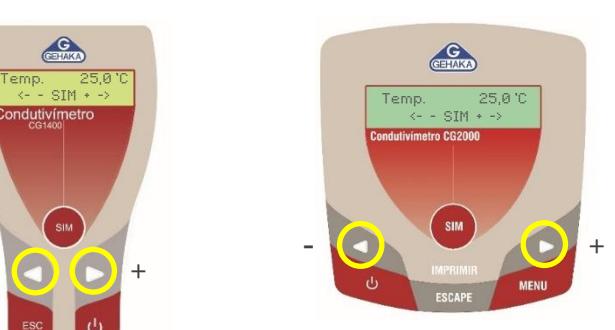

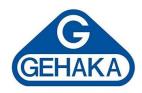

### <span id="page-15-0"></span>**10.2 Temperatura Fixa**

A função de temperatura fixa é utilizada quando deseja-se operar o equipamento sem o sensor de temperatura.

- 1. Entre no menu do equipamento.
- 2. Procure pelo item "Temperatura Fixa" utilizando as setas
- 3. Selecione "SIM".
- 4. Utilize as setas para colocar o valor de escolha em seu condutivímetro.
- 5. Lembre-se de escolher a temperatura que deseja que o equipamento demonstre quando o sensor não estiver conectado.
- 6. Selecione "ESC/ESCAPE" para concluir o ajμSte.
- 7. Seu equipamento está pronto para uso.

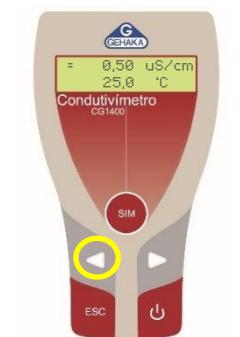

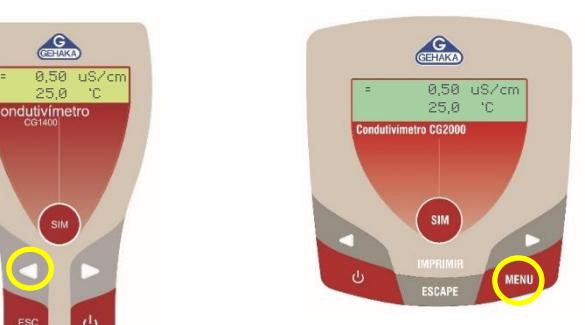

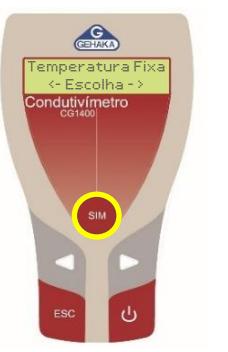

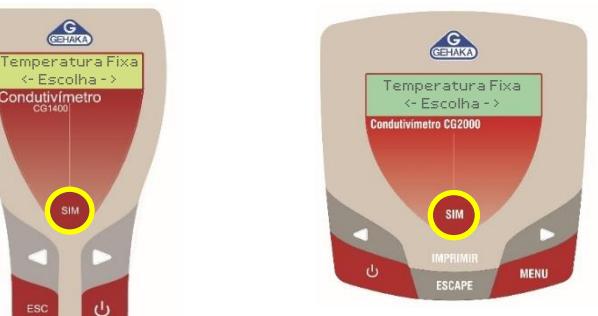

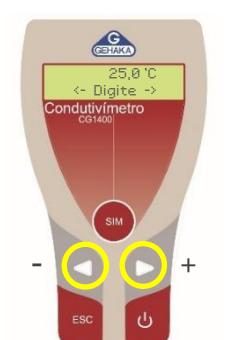

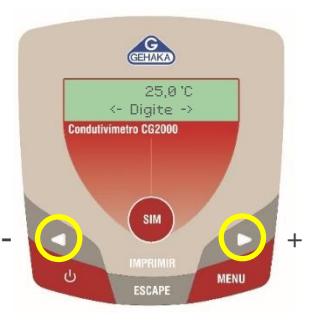

### **Atenção!**

Essa função é necessária desde que a temperatura da solução não varie mais que ±1°C em relação à temperatura selecionada. Se isto não for respeitado o erro na leitura de condutividade cometido pela falta da compensação poderá se tornar muito significativo.

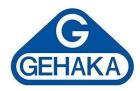

### <span id="page-16-0"></span>**10.3 Temperatura de Referência**

A medida de condutividade de uma solução tem uma alta dependência com temperatura, por isso adotase uma temperatura de referência. Essa temperatura indica o ponto exato do resultado esperado (Ex: A solução de referência indica 1413μS à 25°C). Existem alguns produtos, como por exemplo o álcool, que sua temperatura de referência é de 20°C.

- 1. Entre no menu do equipamento.
- 2. Procure pelo item "Temp. Referência" utilizando as setas.
- 3. Selecione "SIM".
- 4. Utilize as setas para escolher entre 25°C ou 20°C.
- 5. Selecione "SIM" para concluir o ajuste.
- 6. Seu equipamento está pronto para uso.

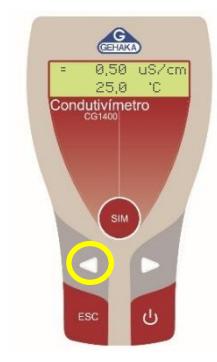

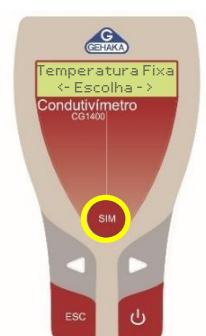

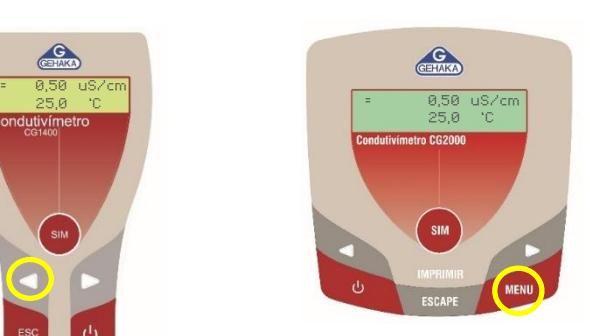

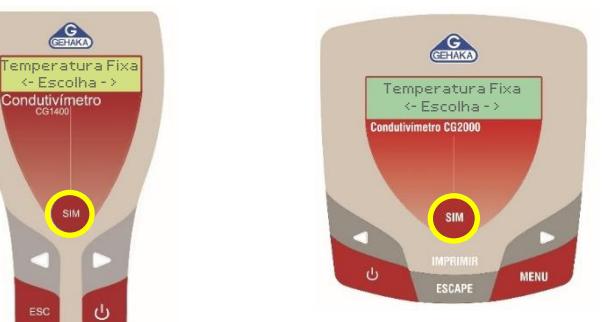

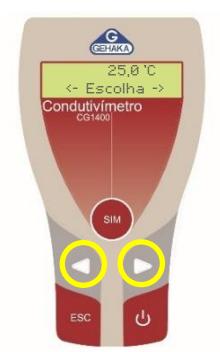

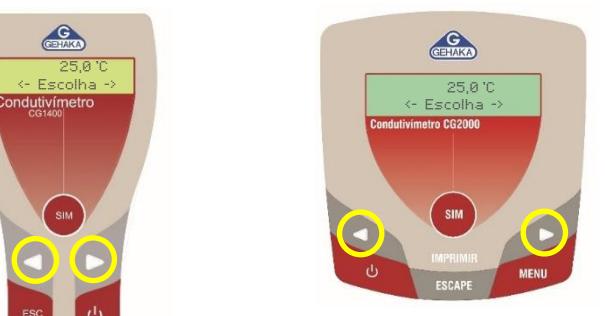

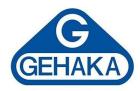

### <span id="page-17-0"></span>**10.4 Coeficiente de Temperatura (CT)**

O Coeficiente de Temperatura (CT) é de extrema importância para garantir a qualidade de sua análise. Para isso, deve-se anotar dois valores de temperatura diferentes e qual resultado de condutividade eles apresentaram na mesma solução. Antes de iniciar as medidas de condutividade nas diferentes temperaturas, deve-se fazer com que o equipamento deixe de fazer a compensação de temperatura. Para isso, ajuste o coeficiente de temperatura para zero.

Para iniciar a determinação, é importante que a temperatura seja controlada por um banho termostatizado. Anote todos os valores e efetue o cálculo da fórmula abaixo. Vale ressaltar que cada solução possui seu próprio CT. Para calcular utilize a seguinte formula, onde "CondT" é a condutividade lida e "T" a temperatura em ºC.

$$
CT = \frac{100 \times (CondT_2 - CondT_1)}{CondT_1 \times (T_2 - 25) - CondT_2 \times (T_1 - 25)}
$$

- 1. Entre no menu do equipamento.
- 2. Procure pelo item "Coefi. Temp. CT" utilizando as setas e selecione "SIM". O percentual de fábrica é de 2,2%.
- 3. Escolha o valor calculado pela fórmula.
- 4. Caso necessário, utilize o [item 6.](#page-8-0) do manual para auxiliar na utilização das teclas na escolha do valor.
- 5. Selecione "SIM" para confirmar no CG2000 e "ESC" no CG1400.
- 6. Seu equipamento está pronto para uso.

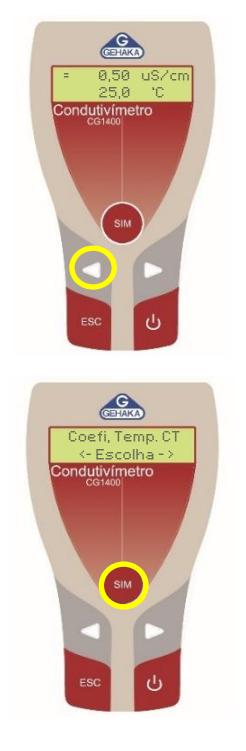

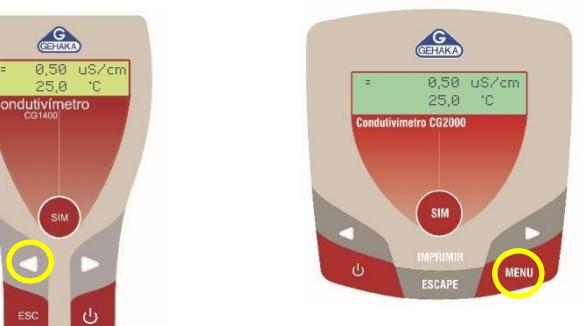

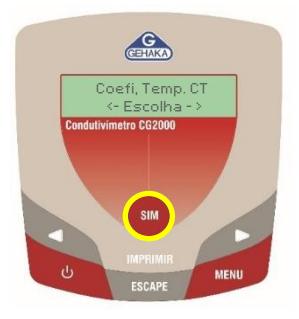

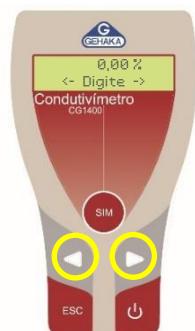

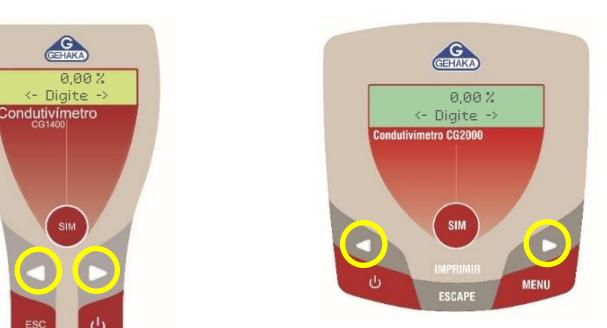

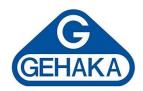

### <span id="page-18-0"></span>**11 FATOR DE CONVERSÃO STD**

Para verificar o fator de Sólidos Totais Dissolvidos (STD) entre condutividade e partes por milhão (ppm), é necessário compreender que a condutividade mede a capacidade de uma solução de conduzir eletricidade, enquanto o STD (em ppm) mede a concentração de sólidos dissolvidos na solução. A relação entre essas duas medidas não é fixa, pois depende do tipo dos sais dissolvidos na água. No entanto, em muitos casos, é possível estimar o STD a partir da condutividade usando um fator de conversão. Para determinar esse fator, utilize a seguinte fórmula onde CD é a condutividade lida e STD é a concentração.

$$
Factor\,STD = \frac{STD \land 25^{\circ}C}{CD}
$$

- 1. Entre no menu do equipamento.
- 2. Procure pelo item "Fator Conv. STD" utilizando as setas.
- 3. Selecione a tecla "SIM". O valor de fábrica é de 0,50ppm
- 4. Escolha o valor calculado pela fórmula.
- 5. Caso necessário, utilize o [item 6.](#page-8-0) do manual para auxiliar na utilização das teclas na escolha do valor.
- 6. Selecione "SIM" para confirmar no CG2000 e "ESC" no CG1400.

### **Atenção!**

O fator de conversão comum para águas naturais, onde o principal componente são os sais de cálcio e magnésio, é geralmente entre 0,5 e 0,7.

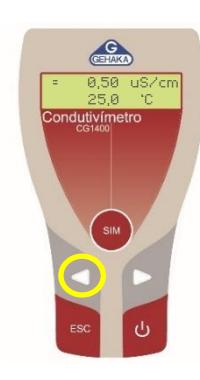

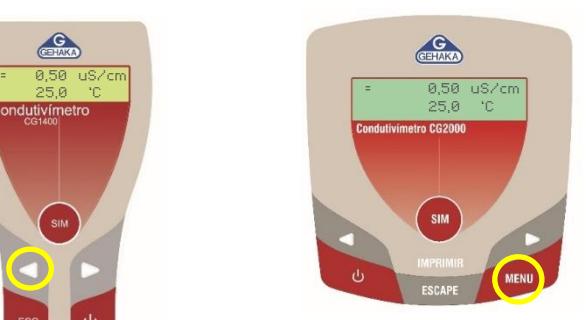

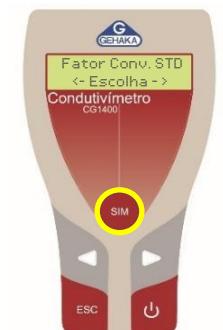

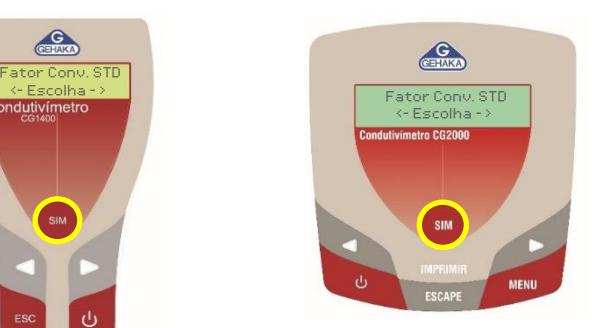

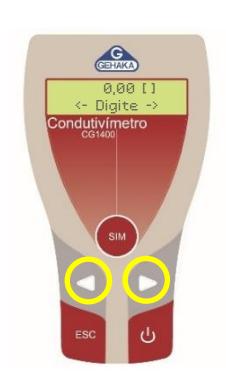

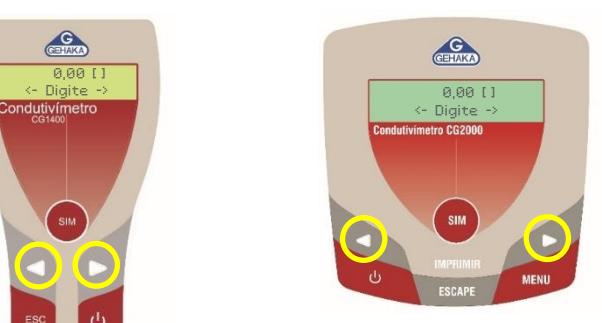

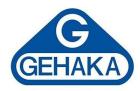

### <span id="page-19-0"></span>**12 FUNÇÃO AUTO DESLIGA (CG1400)**

Para facilitar a operação do CG1400 e poupar a bateria, ele possui a função "Auto Desliga", que quando ativada irá desligar o equipamento depois de 3 minutos sem que tenha sido acionado nenhuma tecla. Essa função garante a eficiência da bateria disponibilizada no equipamento.

- 1. Entre no menu do equipamento utilizando a seta esquerda.
- 2. Procure pelo item "Auto Desliga" utilizando as setas
- 3. Selecione a tecla "SIM".
- 4. Escolha entre "Desativado" e "Ativado 3 min" com o auxílio das setas.
- 5. Após escolher, selecione a tecla "SIM".
- 6. Seu equipamento está configurado e pronto para uso.

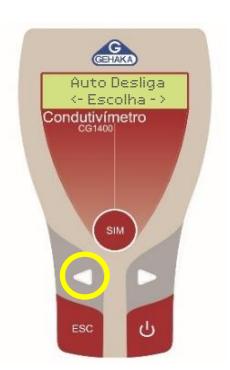

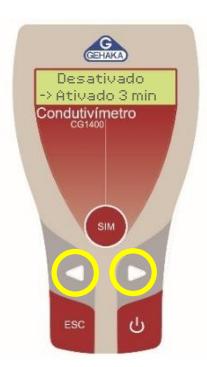

### **Atenção!**

Caso a função for desativada, o CG1400 ficará ligado até que sua bateria se esgote! A estimativa de duração da bateria é de 50 horas. Recomenda-se que o usuário dê preferência por deixar esta função ativada.

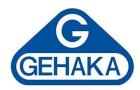

### <span id="page-20-0"></span>**13 AJUSTE DO TEMPO DE IMPRESSÃO (CG2000)**

Em muitos ensaios em laboratório é interessante medir a condutividade no decorrer do tempo. Para atender essa necessidade o CG2000 pode ser programado para enviar os dados que estão no display para uma impressora ou um computador em intervalos de tempo programado. Esse intervalo de tempo pode ser ajustado com qualquer valor entre 1 e 3600 segundos. Ao digitar o tempo para 0 a função é desligada, ou seja, o CG2000 não enviará suas leituras pela saída serial.

- 1. Entre no menu do equipamento.
- 2. Procure pelo item "Tempo Impressão" utilizando as setas e selecione "SIM".
- 3. Escolha o tempo desejável entre 1s e 3600s.
- 4. Caso necessário, utilize o [item 6.](#page-8-0) do manual para auxiliar na utilização das teclas na escolha do valor.
- 5. Selecione "SIM" para confirmar.

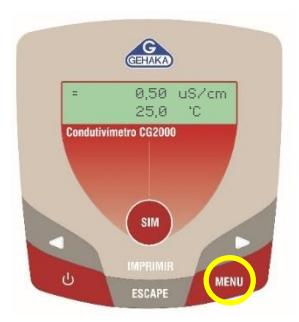

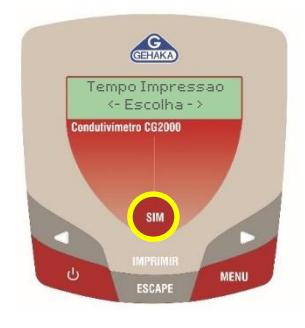

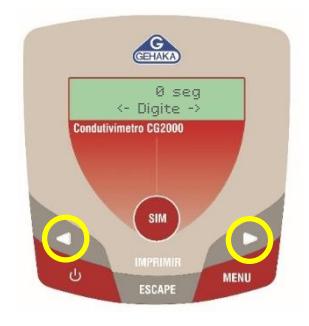

### **Atenção!**

Independente desse ajuste, ainda é possível acionar a tecla IMPRIMIR para que seja impresso um relatório completo.

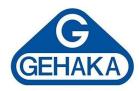

### <span id="page-21-0"></span>**14 LIMITES DE ALARME (CG2000)**

Existem situações em que desejamos fazer uma solução que tenha uma determinada concentração. Para facilitar esse trabalho o CG2000 oferece a função de alarme, que irá soar um beep se o valor da condutividade estiver fora dos limites esperados.

- 1. Entre no menu do equipamento.
- 2. Procure pelo item "Limites Alarme" utilizando as setas e selecione "SIM".
- 3. Aparecerá a tela "Limite Inferior SIM para Ajustar" para escolha do limite inferior.
- 6. Selecione "SIM" e digite o limite desejado (Ex: 0,10μS/cm). Caso necessário, utilize o [item 6.](#page-8-0) do manual para auxiliar na utilização das teclas na escolha do valor.
- 4. Pressione "SIM" para confirmar. Sempre que for realizada uma análise em uma amostra com condutividade inferior a esse valor o equipamento soara um alarme.
- 5. Aparecerá a tela "Limite Superior SIM para Ajustar" para escolha do limite superior, selecione "SIM" e digite o limite desejado (Ex: 10,00μS/cm).
- 6. Pressione "SIM" para confirmar. Sempre que for realizada uma análise em uma amostra com condutividade superior a esse valor o equipamento soara um alarme.
- 7. Após isso seu equipamento está ajustado.

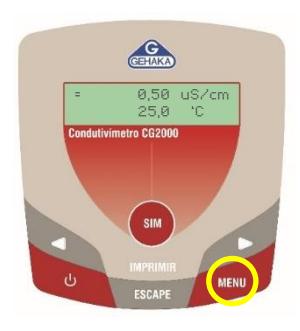

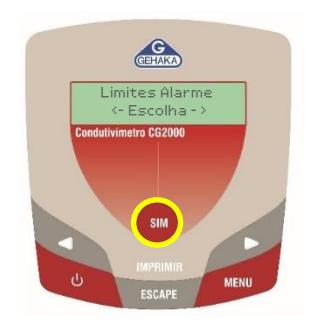

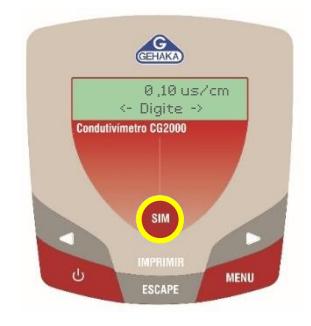

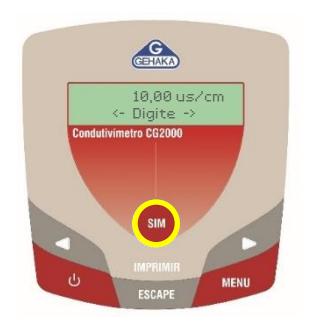

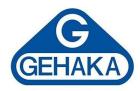

### <span id="page-22-0"></span>**15 AJUSTAR RELÓGIO (CG2000)**

O CG2000 já vem com o Relógio de Tempo Real (RTC) ajustado de fábrica, mas eventualmente poderá ser reajustado caso necessário.

- 1. Entre no menu do equipamento. Procure pelo item "Ajustar Relógio" utilizando as setas e selecione "SIM". No exemplo será alterado de 10:56:35 - 27/08/24 para 11:57:36 - 28/09/25.
- 2. Altere as HORAS utilizando as setas e selecione SIM.
- 3. Altere os MINUTOS utilizando as setas e selecione SIM.
- 4. Altere os SEGUNDOS utilizando as setas e selecione SIM.
- 5. Altere o DIA utilizando as setas e selecione SIM.
- 6. Altere o MÊS utilizando as setas e selecione SIM.
- 7. Altere o ANO utilizando as setas e selecione SIM.
- 8. Após realizar as alterações o equipamento estará ajustado com o novo relógio.

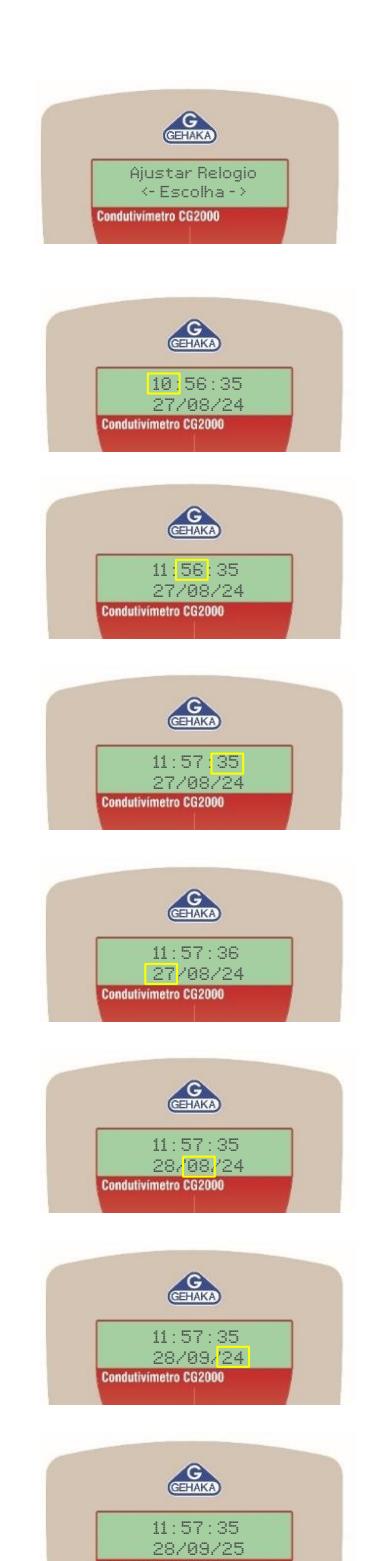

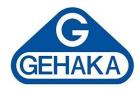

### <span id="page-23-0"></span>**16 PORTA DE COMUNICAÇÃO RS232C (CG2000)**

É possível obter total controle do CG2000 utilizando a saída serial RS232. Por ser uma saída serial "Full Duplex" o envio de dados é realizado de maneira simultânea. Para ajustar a impressora ou o computador, siga as seguintes configurações:

- Baud Rate: 4800 bps
- Bits: 8 bits
- Paridade: none
- Stop Bit: 1 bit

Essas informações devem ser utilizadas pelo técnico para programar o periférico, microcomputador ou impressora que está conectado. Com o computador conectado será possível inserir os comandos da tabela abaixo para gerar os dados necessários.

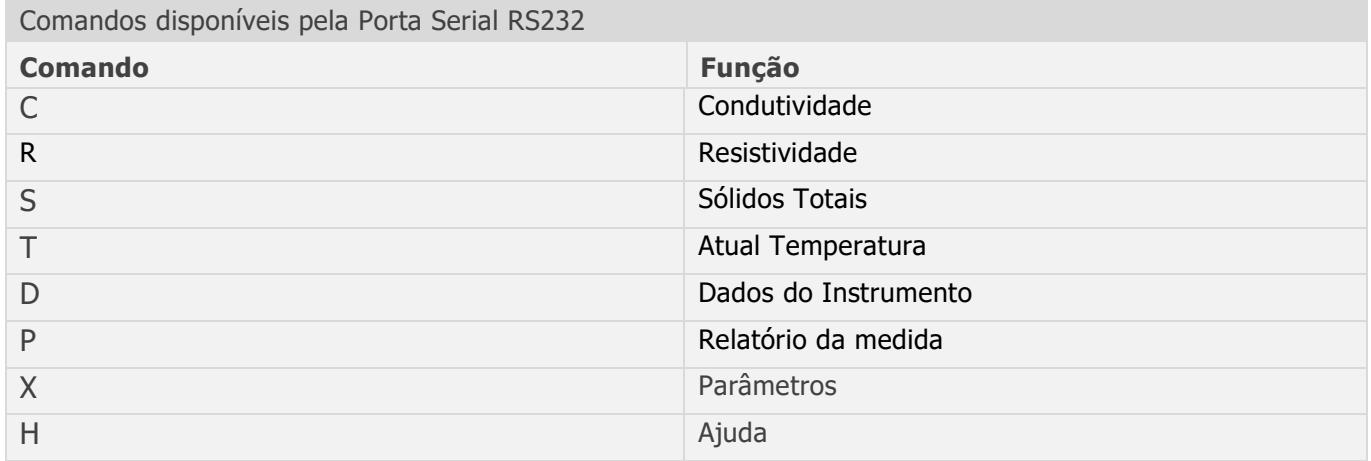

Caso o equipamento não esteja transmitindo os dados, o técnico deve observar os seguintes itens:

- 1. Verifique se o sistema está selecionando a porta COM correta;
- 2. Verifique se a configuração da porta serial do computador está de acordo com o indicado;
- 3. Verifique se a pinagem do cabo está correta:

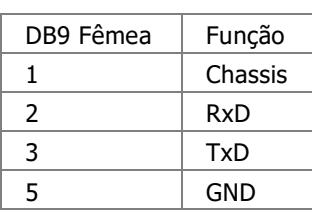

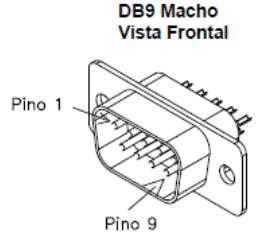

Suporte Técni

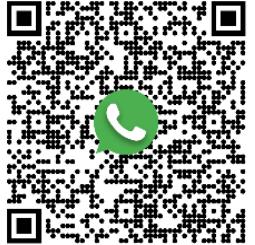

4. Entre em contato com o Suporte Técnico da Gehaka.

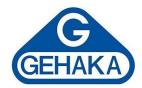

### <span id="page-24-0"></span>**17 MANUTENÇÃO**

Os condutivímetros da Linha CG não exigem uma manutenção especial. Mantenha-os sempre higienizados e em ambientes controlados para que sua eficiência seja garantida.

### <span id="page-24-1"></span>**17.1 Troca da bateria CG1400**

- 1. Vire o CG1400 e acesse a área posterior. Retire o parafuso e remova a tampa da bateria.
- 2. Após retirar a tampa, irá aparecer a bateria de 9V. Remova a bateria gasta posicionando levemente o CG1400 em sua mão. A bateria sairá sozinha do compartimento.
- 3. Encaixe a nova bateria e recoloque a tampa. Caso ocorra algum problema, entre em contato com o departamento de Suporte Técnico da Gehaka.

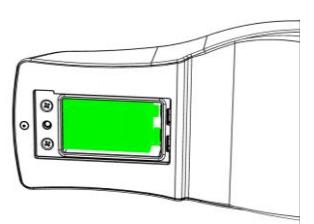

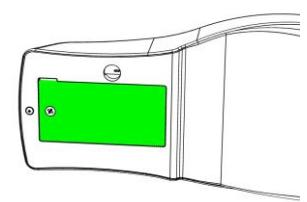

### <span id="page-24-2"></span>**17.2 Troca da bateria CG2000**

O CG2000 contempla uma bateria que mantém o relógio funcionando mesmo quando o equipamento for desligado da tomada. Essa bateria tem uma duração maior que 5 anos e para testá-la basta desligar o equipamento da rede e observar se o relógio passa a indicar a hora 00:00:80. Se isto ocorrer entre em contado com a Assistência Técnica da Gehaka para proceder a troca da bateria. Para saber qual assistência está mais próxima de você acesse nosso site no endereço<www.gehaka.com.br.>

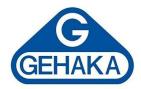

### <span id="page-25-0"></span>**18 SOLUÇÕES DE REFERÊNCIA**

As soluções de referência de condutividade são essenciais para garantir a precisão e a confiabilidade das medições em processos industriais, laboratoriais e ambientais. Elas permitem a calibração e a verificação dos condutivímetros, assegurando que os resultados sejam consistentes e atendam aos padrões de qualidade exigidos. A fabricação local dessas soluções em nosso laboratório nacional oferece inúmeras vantagens, como a redução de custos e prazos de entrega e o maior controle de qualidade. Dessa forma, promovemos a autossuficiência e fortalecemos a confiança nas medições realizadas por nossos clientes.

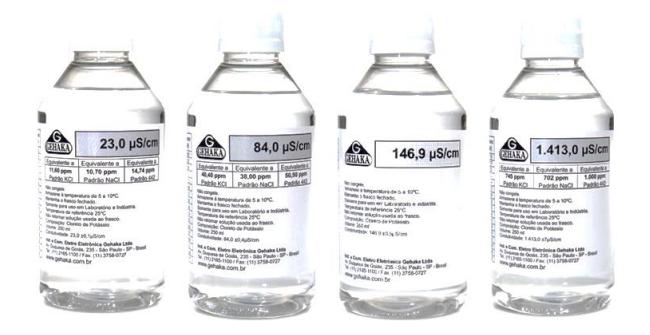

A Gehaka disponibiliza de kits de soluções compostos por uma grande faixa de condutividade (1.413μS– 12,86mS – 23μS – 84μS – 146,9μS – 13,32ms) que devem ser utilizadas como material de referência de acordo com a faixa analisada. Todas as soluções acompanham um certificado rastreável e garantem alta qualidade para suas análises.

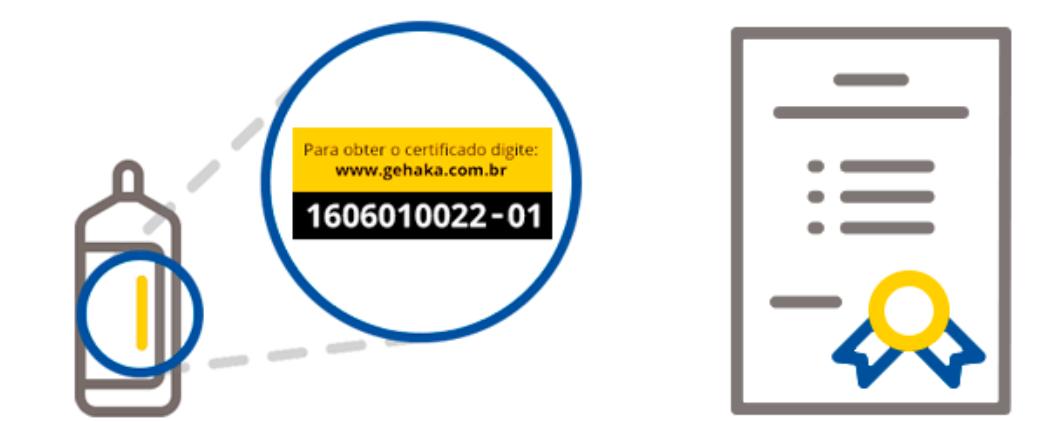

Para mais informações acesse nosso site no endereço [www.gehaka.com.br.](http://www.gehaka.com.br/), ou entre em contato com a Gehaka e solicite um orçamento!

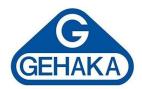

## <span id="page-26-0"></span>**19 ESPECIFICAÇÕES TÉCNICAS**

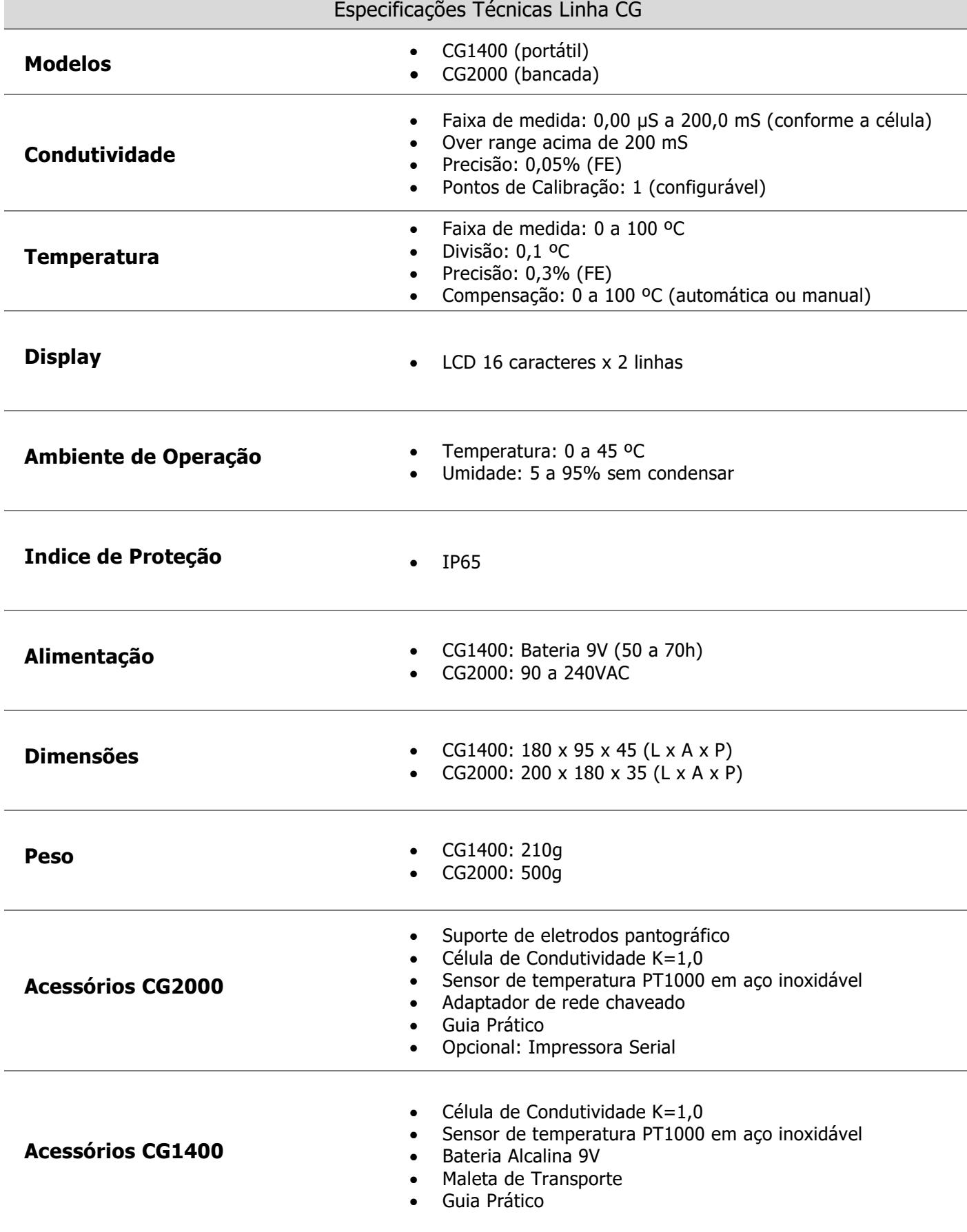

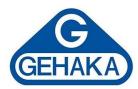

### <span id="page-27-0"></span>**20 ASSISTÊNCIA TÉCNICA E PGQT**

A instalação e as manutenções preventivas e corretivas devem ser realizadas e acompanhas pela equipe especializada do Departamento Técnico da Gehaka, mesmo durante o período de garantia (um ano). Consulte nossa Assistência Técnica para maiores informações sobre o Programa da Garantia da Qualidade Total (PGQT), que oferece:

- ✓ Instalação por técnico especializado Gehaka.
- $\checkmark$  Treinamento operacional.
- $\checkmark$  Treinamento teórico e prático sobre procedimentos de manutenções preventivas.
- ✓ Visitas periódicas por técnico especializado Gehaka.
- ✓ Revisão geral.
- $\checkmark$  Treinamentos de reciclagem.
- ✓ Relatórios arquivados no "Book" do equipamento.

Vantagens do Programa:

- $\checkmark$  Atendimento no local.
- $\checkmark$  Garantia total e permanente.
- ✓ Manutenções preventivas.
- ✓ Histórico confiável devido ao rigoroso acompanhamento.

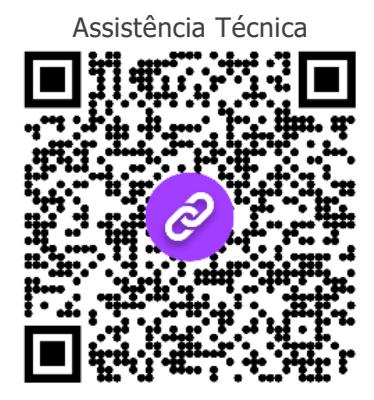

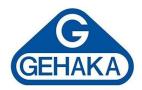

### <span id="page-28-0"></span>**21 TERMO DE GARANTIA**

Este termo refere-se aos produtos aqui designados como EQUIPAMENTO(S), fabricados e comercializados por INDÚSTRIA E COMÉRCIO ELETROELETRÔNICA GEHAKA LTDA, denominada neste instrumento como VENDEDORA, e destina-se a disciplinar os termos de garantia concedida ao ADQUIRENTE dos seus produtos.

#### 1. ESCOPO DA GARANTIA

- 1.1. No período compreendido pela garantia, a VENDEDORA compromete-se a manter o EQUIPAMENTO de acordo com a forma e a funcionalidade especificadas na sua PROPOSTA COMERCIAL e/ou PROJETO TÉCNICO SOB ENCOMENDA, que eventualmente tenha sido desenvolvido especificamente para o ADQUIRENTE.
- 1.2. Durante todo o período de garantia, a VENDEDORA ficará responsável pelos reparos dos vícios ou defeitos de fabricação e desgaste anormal do EQUIPAMENTO, sem que haja ônus para o ADQUIRENTE.
- 1.3. Os reparos decorrentes da garantia contra defeitos de fabricação serão preferencialmente realizados nas dependências do local de fabricação do EQUIPAMENTO, e os custos para o envio e a devolução dele serão providos pela VENDEDORA, que, caso a caso, emitirá um Registro de Não Conformidade (RNC) para os casos exclusivos de troca de equipamento e atendimento da garantia. O RNC conterá o descritivo completo do produto defeituoso, ou seja, marca, modelo, número de série, relação de acessórios e opcionais que o acompanhem.
- 2. PROCEDIMENTOS ADOTADOS PARA CONCESSÃO DA GARANTIA
	- 2.1. Constatado o defeito dentro do prazo de garantia, caberá ao ADQUIRENTE comunicar à VENDEDORA imediatamente, por meio de uma mensagem de e-mail direcionada para o endereço suporte.cliente@gehaka.com.br, que é o canal exclusivo de atendimento de pós-venda da fábrica, relatando todos os detalhes da ocorrência. Após receber o e-mail enviado pelo ADQUIRENTE, a VENDEDORA terá um prazo de até 48 (quarenta e oito) horas para providenciar a emissão do Registro de Não Conformidade (RNC).

Resumindo, o fluxo de procedimentos para a concessão da garantia é o seguinte:

- 1. O ADQUIRENTE entrará em contato com a VENDEDORA para solicitar atendimento em garantia do produto defeituoso.
- 2. A VENDEDORA informará ao ADQUIRENTE, logo após realizar a consulta ao departamento de logística, qual será a empresa transportadora que realizará a coleta do EQUIPAMENTO, para que os dados da transportadora sejam inseridos na nota fiscal de remessa que será emitida pelo ADQUIRENTE.
- 3. Por fim, a VENDEDORA fornecerá o número do RNC para que o ADQUIRENTE também possa inserir essa referência de controle em sua nota fiscal.
- 4. O ADQUIRENTE deverá enviar o arquivo digital da referida NF-e de remessa para conserto, no formato digital (PDF) para o e-mail suporte.cliente@gehaka.com.br antes que a empresa transportadora indicada pela VENDEDORA efetue a coleta do produto defeituoso e o leve para a fábrica.

#### IMPORTANTE:

- a. Não será aceito o envio de produto(s) sem nota fiscal.
- b. Não serão recebidos produtos defeituosos para o atendimento em garantia com nota fiscal que não contenham as informações indicadas nos itens 2. e 3. acima.
- c. Esse fluxo não se aplicará a produtos, projetos, instalações e/ou sistemas especiais desenvolvidos sob encomenda.

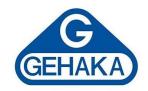

- 2.2. A garantia, durante o período concedido, restringir-se-á às medidas abaixo mencionadas, as quais serão sempre efetivadas na seguinte ordem:
	- 2.2.1. Reparação do defeito.
	- 2.2.2. Substituição de partes e peças necessárias.
	- 2.2.3. Troca do EQUIPAMENTO por outro igual.

2.2.4. Restituição do valor pago pelo ADQUIRENTE, que será realizada em última hipótese e somente após esgotadas todas as possibilidades previstas anteriormente, em prestígio ao Princípio da Conservação dos Negócios Jurídicos.

- 2.3. Se, durante o prazo de garantia, for constatado defeito no produto, e não sendo possível proceder ao reparo previsto na cláusulas anterior, a garantia será limitada à restituição do valor recebido nos termos do artigo 443 do Código Civil, afastado qualquer outro tipo de indenização ou compensação.
- 3. EXCLΜSÃO DA GARANTIA
	- 3.1. A garantia compreende somente o EQUIPAMENTO comercializado e não se aplica a itens consumidos na sua utilização e operacionalidade, tais como elementos filtrantes, sensores, eletrodos, raspadores, qualquer tipo de lâmpada, emissor infravermelho, soluções químicas, consumíveis, entre outros.
	- 3.2. Excluem-se da garantia, ainda, os defeitos ou danos decorrentes das seguintes hipóteses:

3.2.1. A garantia cessará automaticamente quando a reparação, manutenção ou ajuste do(s) EQUIPAMENTO(S) for realizada por agente técnico não autorizado ou capacitado pela VENDEDORA.

3.2.2. Quando verificado que os defeitos foram ocasionados por serviços de reparos, manutenção ou ajustes executados por pessoas ou empresas prestadoras de serviços de assistência técnica não autorizadas pela VENDEDORA.

3.2.3. Danos casados pelo uso de componentes não originais ou de produtos ou equipamentos de terceiros e acessórios periféricos não autorizados ou não homologados pela VENDEDORA.

3.2.4. Danos decorrentes de caso fortuito ou força maior.

3.2.5. Danos ocasionados pelo uso inadequado do EQUIPAMENTO, incluindo, mas não se limitando a: quedas, golpes, fogo, chuva, produtos de limpeza, exposição em excesso ao calor, à poeira e alta umidade, desnivelamento, armazenamento em local e condições inadequadas, violação, retirada de componentes do projeto original, transporte, entre outros.

3.2.6. Danos causados pela flutuação da energia elétrica, descargas elétricas na rede e/ou a utilização de dispositivos, tais como benjamins, extensões elétricas, filtros de linha, nobreaks e estabilizadores não homologados pela VENDEDORA.

3.2.7. Quando o dano advier de negligência, imperícia ou imprudência no manuseio do equipamento.

### 4. VIGÊNCIA DA GARANTIA

- a. Tratando-se o EQUIPAMENTO de um bem móvel e nos termos do artigo 445 do Código Civil e artigo 2, II, § 1º do Código de Defesa do Consumidor, o termo inicial de garantia terá início a contar da data da efetiva entrega do EQUIPAMENTO e terá vigência pelo período de 12 (doze) meses, sendo esse o prazo mínimo garantido.
- b. O prazo aqui previsto compreende o período mínimo preconizado pelo Código Civil (30 dias) e pelo Código de Defesa do Consumidor (90 dias), quando excepcionalmente for verificada relação de consumo (o que deverá ser analisado caso a caso), portanto, os prazos aqui previstos não se somam aos das legislações vigentes.
- c. Para a linha de produtos desenvolvidos sob encomenda, mediante projeto de engenharia específico, prevalecerão os prazos e os termos iniciais de garantia previstos nos contratos de fornecimento do

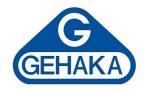

aludido EQUIPAMENTO ou sistema personalizado, que, contudo, não se somarão aos prazos aqui previstos, tampouco aos prazos legais, conforme aduzido na cláusula 3.2.

- d. Para as linhas de produtos produzidos em série, prevalecerá sempre o prazo e termo inicial aduzido na cláusula 3.1, que, de igual modo, não será acrescido ao dos contratos firmados de projetos sob encomenda.
- e. A VENDEDORA não garante a continuidade da comercialização do produto ou adequação para uso diverso daquele a que fora inicialmente projetado e destinado.

Rede de Assistência Técnica de Suporte ao Cliente

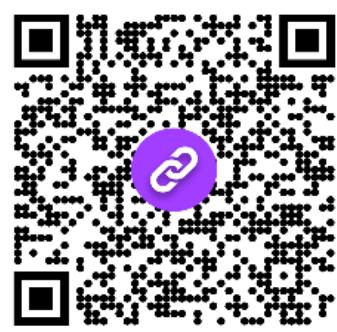

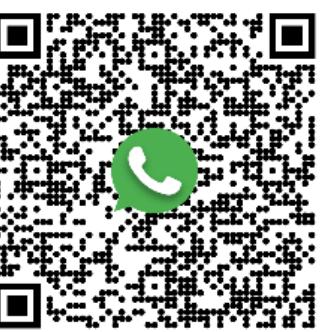

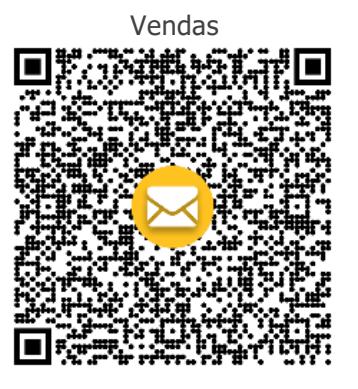

# **TECNOLOGIA A SERVIÇO DO CLIENTE**

Site oficial: [www.gehaka.com.br](http://www.gehaka.com.br/) Facebook: /gehakaoficial Telefone: +55 (11) 2165-1100 Linkedin: /gehakaoficial E-mail Vendas: vendas@gehaka.com.br Youtube: /GehakaEquipamentos E-mail Assistência: suporte.cliente@gehaka.com.br Suporte Técnico: +55 (11) 94727-2770

**Contatos: Instagram: @gehakaoficial** 

**Av. Duquesa de Goiás, 235 – Real Parque – CEP 05686-900 – São Paulo**

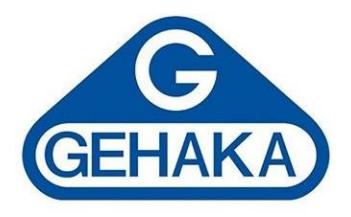